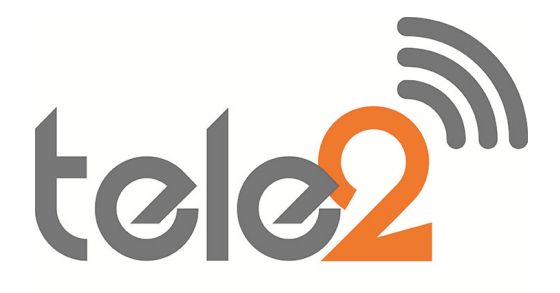

# **NEC SV8100**

# In-Mail User Guide

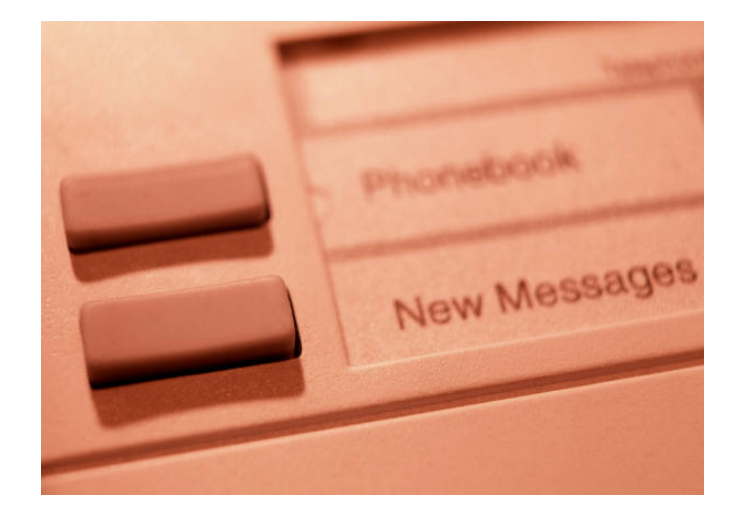

Phone: 07 5478 2000 Fax: 07 5478 2611 172 Brisbane Road, Mooloolaba, Qld 4557

# GETTING STARTED – VOICEMAIL SETUP

ENTERING YOUR MAILBOX Without lifting handset press Centre Enter button on Jog Dial

- **Arrow Down to @ Voice Mail using Jog Dial**
- □ Press the **centre button** to enter

# RECORD THE NAME OF YOUR INDIVIDUAL MAILBOX

- □ Following the menu Press MORE soft menu key
- □ Press RcNam soft key THEN
- □ Press Rec soft key (to Record)
- **Press Lstn soft key (to Listen)**
- □ Press Del soft key (to Delete) **THEN**
- □ Press speaker key to end

# RECORD YOUR INDIVIDUAL HANDSET GREETING

Record an appropriate greeting to callers who reach your Mailbox. There is the option of recording 4 separate messages you can utilize for different reasons, but only one at a time eg. On holiday, out of office, in meeting etc.

Without lifting handset press Centre Enter button on Jog Dial □ Arrow Down to ② Voice Mail using Jog Dial

- □ Press the centre button to enter
- □ Press Greet soft key
- □ Press GR1 soft key
- □ Press Rec soft key
- Press "5" to listen
- Press "7" to re-record new message
- Press "3" to delete

# Note: Do not Set a Security Code

Please note that we advise that you **do not put a security code** on your voicemail box because if someone forgets their pin number, the voicemail box has to be reset.

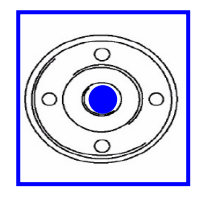

# SET UP TIPS

Keep your greetings current: Change them as often as necessary. If your greetings are current, callers are more likely to leave a message.

Personalise your greeting: Record your own greeting, include your first and last name, and if appropriate, your department. Callers hearing your voice will feel more confident that you will receive their message.

Remember that In-Mail tells you the day and time each message was left: There's no need to ask callers to include this information in their message.

Encourage effective messaging: Ask callers to leave relevant information so that your return call will be productive.

Record a clear and audible greeting: Initially, it may be helpful to write down your greeting. When recording, remember to speak in a normal voice directly into the handset.

# TO RECORD COMPANY MESSAGES – (IN MAIL)

At the reception main console, dial into voicemail (centre jog dial button)

- . • Press the button under MORF
- Press the button under MGR
- Press the button under INSTR Dial the message number 001, 002 etc Follow the voice prompts or menu on the screen

# TO RECORD COMPANY MESSAGES – (VRS)

Leave the hand piece in the cradle Press Speaker Dial 616 To Listen press 5 To record Press 7 To Erase Press 3 Enter the message Number 001, 002 etc Record the message (if 7 selected above) Press # when you have finished recording

# TRANSFERRING CALLS TO VOICE MAIL

# When an outside call is in progress:

- **Press Hold**
- □ Dial Extension number OR one-touch ext. key
- $\neg$  Dial 8
- **Press Transfer button**
- Replace handset immediately

# LEAVING AN INTERNAL MESSAGE ON CO-WORKERS VOICEMAIL

# The extension can be busy, in DND or unanswered to leave a message:

- □ Lift Handset
- Dial Extension Number
- $\neg$  Dial 8
- Record message when prompted

# DIVERTING CALLS TO YOUR VOICEMAIL IF YOU ARE BUSY OR NOT ANSWERING

The most frequent method of utilising voice mail is to have calls forwarded to your voice mailbox when you are busy on another call, or are away from your phone. To forward your phone:

Using your softkey menu:

- **Press PRG**
- **D** Press Cfwd
- $\Box$  Press the Arrow at the end of the screen to go to the next screen
- □ Press **B/NA** (Busy/No Answer)
- **Press Set**
- $\Box$  Dial 200
- □ Press Speaker to hangup

# OR

# To manually Call Forward Busy/No Answer (CF B/NA)

- **Press Speaker**
- Dial the call forward Code: 741 Immediate Diversion
	- 742 Busy Only
	- 743 No Answer Only

744 Busy or No Answer

- □ Press 1 to Set OR 0 to Cancel
- $\n **Dial** 200$
- □ Press Speaker

RETRIEVING MESSAGES Call your voice mailbox for new messages when you have received a voice mail message indication – indicator to the right of the screen will be flashing

# To listen to new messages:

 $\Box$  Press VMsg soft key menu option to go straight to Voice mail

OR

# If you are back at the main screen options:

- $\Box$  Press the Centre Enter button on Jog Dial without lifting the handset
- □ Arrow Down to ② Voice Mail using Jog Dial (this screen displays no. of messages: 002)
- $\Box$  Press centre button to enter
- $\Box$  Press Lstn soft key or "5" to listen
- Follow voice prompts

# OR

# Choose the following menu options while listening

### SOFT KEYS KEY PAD

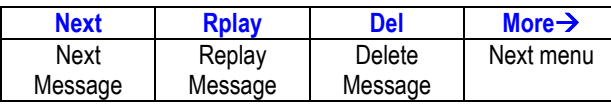

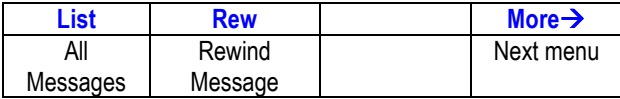

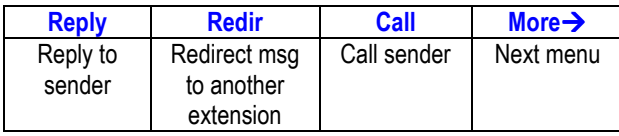

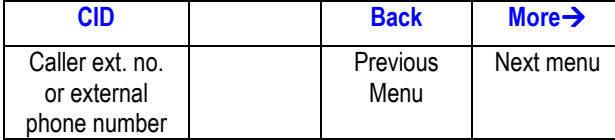

NOTE 1: NEW messages are those you haven't yet heard. A NEW message will not be deleted until you've had the opportunity to listen to it.

NOTE 2: OLD messages are those that you have already listened to but have not deleted. OLD messages will only be stored for a couple of days.

# RETRIEVING YOUR VOICEMAIL MESSAGES OFFSITE

### If you have direct indial to your handset:

- Dial your direct indial number
- When you are transferred into your voicemail and hear your greeting, press ## and your ext no
- You will then be able to listen to your new messages

# If you do not have direct indial to your handset:

- If during the day, phone your main number, when reception answers get them to transfer you into your voicemail box, when you hear your greeting dial ## and your extension number
- If during the night, phone your main number, when you hear the night greeting play, dial # and your extension number.

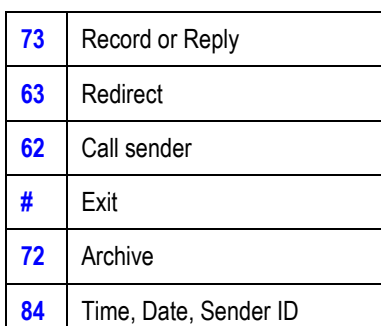

MESSAGES To redirect a new message to another extension:

### After you have listened to the message

- $\Box$  Press the menu option for **More**  $\rightarrow$  (twice)
- $\Box$  Press the button for **Redir** Soft key
- $\Box$  Press Record soft key to attach a leading message

# OR

- **Press Skip soft key to send message as is THEN**
- $\Box$  Enter extension number or press the one touch key
- □ Press # to send

# THEN

 $\Box$  Enter next extension number (for an additional extension)

### **THFN**  $\Box$  Hang up to exit

Note 1: You can redirect the same message as many times as you wish.

Note 2: Once you listen to an old or archived message, you must archive it again to keep it from being deleted immediately.

LIVE RECORDLive record allows you to record a conversation with an outside caller and direct it to your own or another user's mailbox. A live record one touch button must be programmed.

# With an outside call in progress:

- $\Box$  Press the Live Record Button that has been programmed on your handset
- A tone burst may be provided and the RECORD key will light red to indicate that recording is in progress. Display telephones will indicate recording functions.
- $\Box$  Press the **END soft key** to stop recording
- $\Box$  Replace the handset to terminate the call and message is saved as a voicemail message in your mailbox.